#### **Digitala lektioner INTERNETSTIFTELSEN**

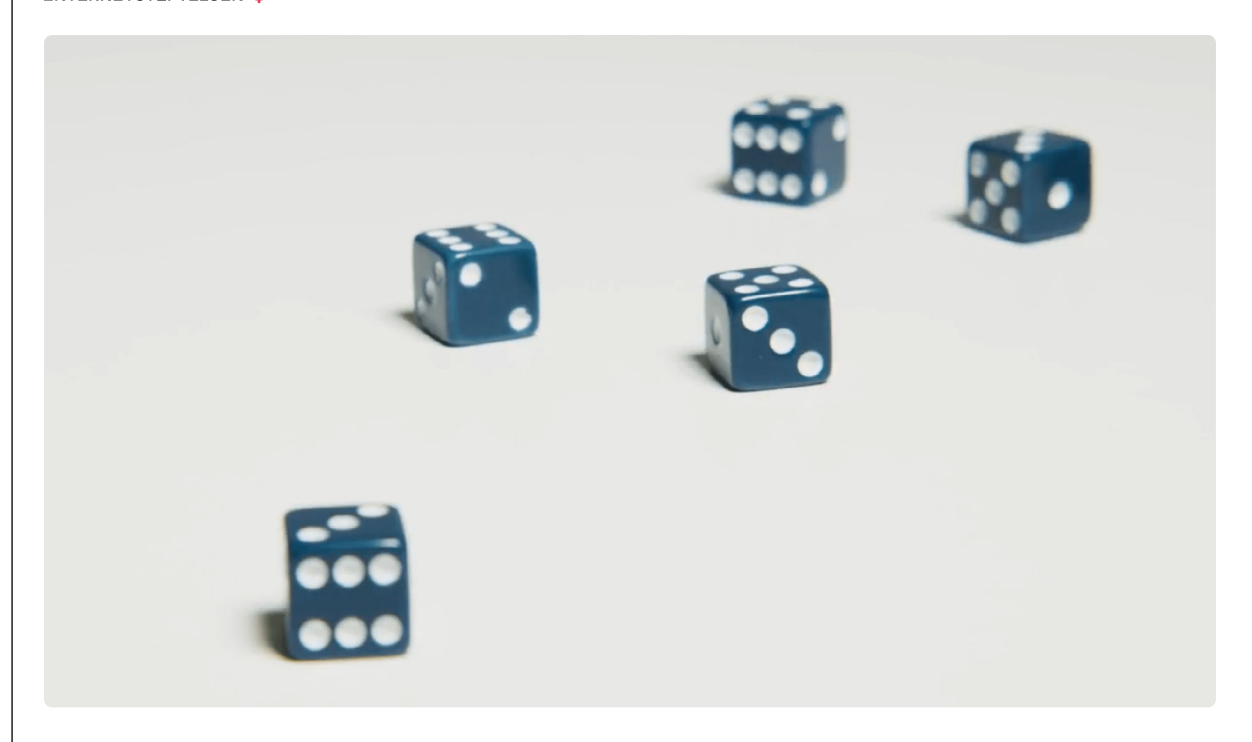

KLURIG PROGRAMMERING | ÅK 7-9

# **Slump och statistik med Scratch**

Lektionen handlar om att simulera tärningskast och skapa en statistikapplikation genom att arbeta med modifiera algoritmer.

## **Vad är risk och chans?**

Arbeta enskilt med att repetera begreppen risk och chans. Läs [avsnittet om sannolikhet på](https://www.matteboken.se/lektioner/skolar-9/sannolikhet-och-statistik/sannolikhet)  [matteboken.se](https://www.matteboken.se/lektioner/skolar-9/sannolikhet-och-statistik/sannolikhet)**<sup>1</sup>** . Titta eventuellt på filmerna på samma sida.

#### **2**

**1**

#### **Inspektera ett program som simulerar tärningskast**

Jobba i par eller grupper med övningarna.

- 1. Inspektera [Scratch-programmet Tärningskast](https://scratch.mit.edu/projects/210901572/)**<sup>2</sup>** .
- 2. Gå igenom koden på insidan och tolka de olika delarna. Hur fungerar koden som slumpar tärningskasten? Hur lagras resultaten från tärningskasten och hur genereras statistiken?
- 3. Simulera 100 tärningskast i programmet och notera utfallet.

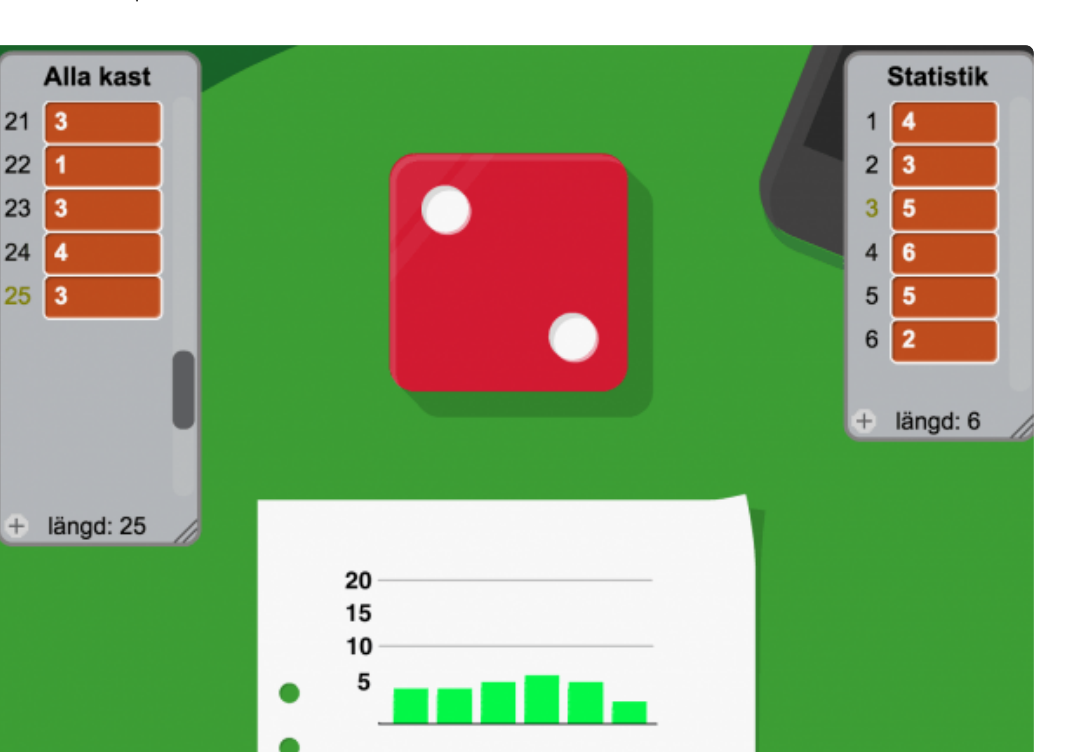

医腹窦的

Koden som är kopplad till tärningssprajten är den viktigaste, den ser ut så här:

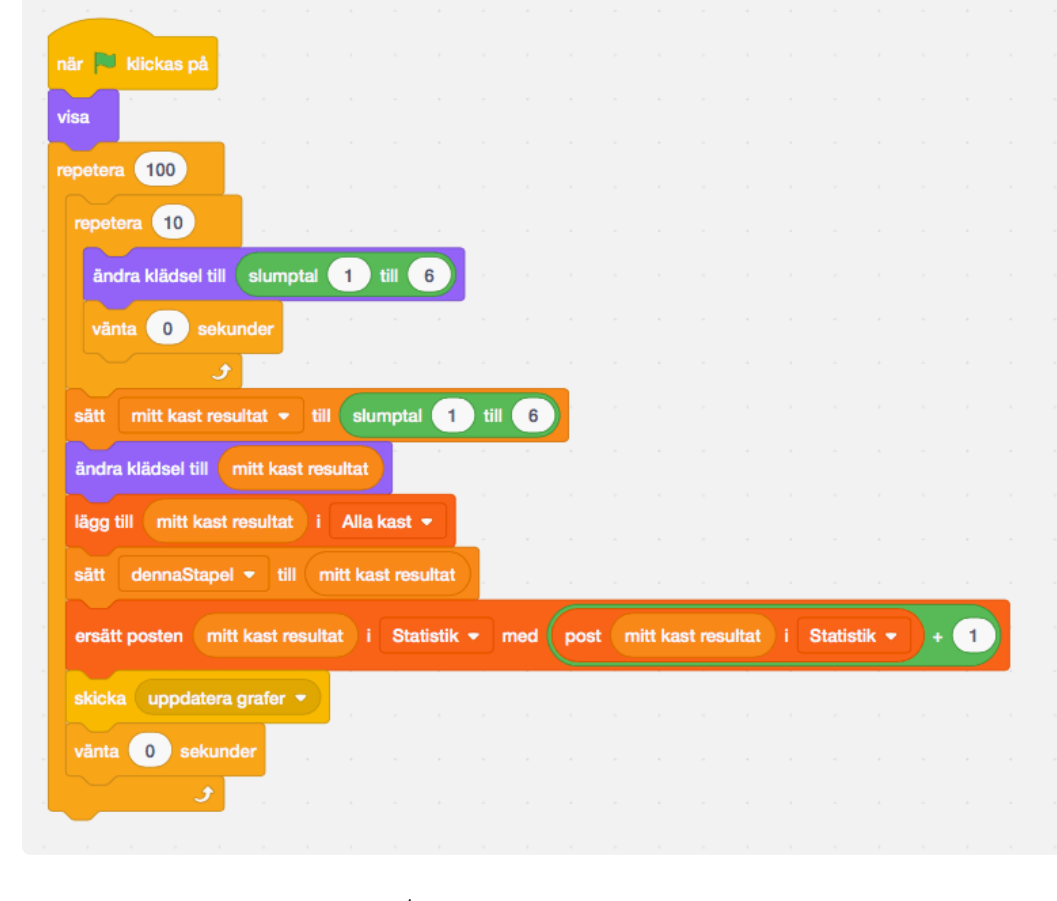

[Klicka på här för att se bilden större](https://digitalalektioner.se/app/uploads/2018/05/scratch-kod-dice.png)**<sup>1</sup>**

Den här koden går att förklara, uppifrån och ned, på följande vis:

- När programmet startas
- Visa tärningsbilden
- Starta en loop med 100 repetitioner (för att göra 100 tärningskast)
	- Starta en loop med 10 repetitioner (för att animera tärningen)
		- ‣ Byt bild på tärningen till en slumpmässigt vald som visar en till sex prickar
		- ‣ Vänta 0 sekunder (experimentera med olika tal här för att se vad som händer)
	- Lagra resultatet av ett slumptal mellan ett och sex i variabeln "mitt kast resultat"
	- Visa samma antal prickar på tärningen genom att byta klädsel till motsvarande
	- Lägg till resultatet av detta tärningskast i listan "Alla kast"
	- Lagra resultatet av detta tärningskast i variabeln "dennaStapel"
	- Uppdatera listan "Statistik" genom att addera 1 till motsvarande plats i listan
	- Skicka meddelandet "uppdatera grafer" som sätter igång ett annat script på annan plats
	- Vänta 0 sekunder (experimentera med olika tal här för att se vad som händer)

#### **Kasta tärning**

Arbeta i par med övningen.

- 1. Kasta en vanlig tärning 100 gånger och för statistik över resultatet antingen på dator eller med papper och penna. Jämför utfallet mot de simulerade kasten. Analysera om resultaten skiljer sig, och varför.
- 2. Modifiera koden så att programmet bara utför 50 tärningskast. Jämför utfallet mot de första 100 som programmet kastade och de 100 som kastades med en riktig tärning. Hur skiljer sig utfallen? Analysera.
- 3. Ändra nu koden så att programmet bara utför 10 tärningskast. Jämför utfallet mot de första 100 som programmet kastade och de 100 som kastades med en riktig tärning. Hur skiljer sig utfallen? Analysera.
- 4. Till sist, ändra koden så att programmet utför 200 tärningskast. Jämför utfallet mot alla andra utfall du fått hittills. Hur skiljer sig utfallen? Analysera.

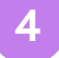

**3**

#### **Avslutande reflektion**

Jämför resultat och utfall med en annan grupp.

- Skiljer sig utfallen åt? Varför då?
- Diskutera statistik och chans i sammanhanget.
- Går det att förbättra programmet?

### **5**

#### **Extrauppgift: Simulera tärningskast med Javascript**

Scratch är en utmärkt miljö för att lära sig programmeringslogik. För en mer avancerad nivå kan den här övningen vara ett bra alternativ.

Javascript-övningen går att köra i en dator med webbläsare. Övningen är framtagen av Mikael Tylmad, författare av läromedel i Javascript.

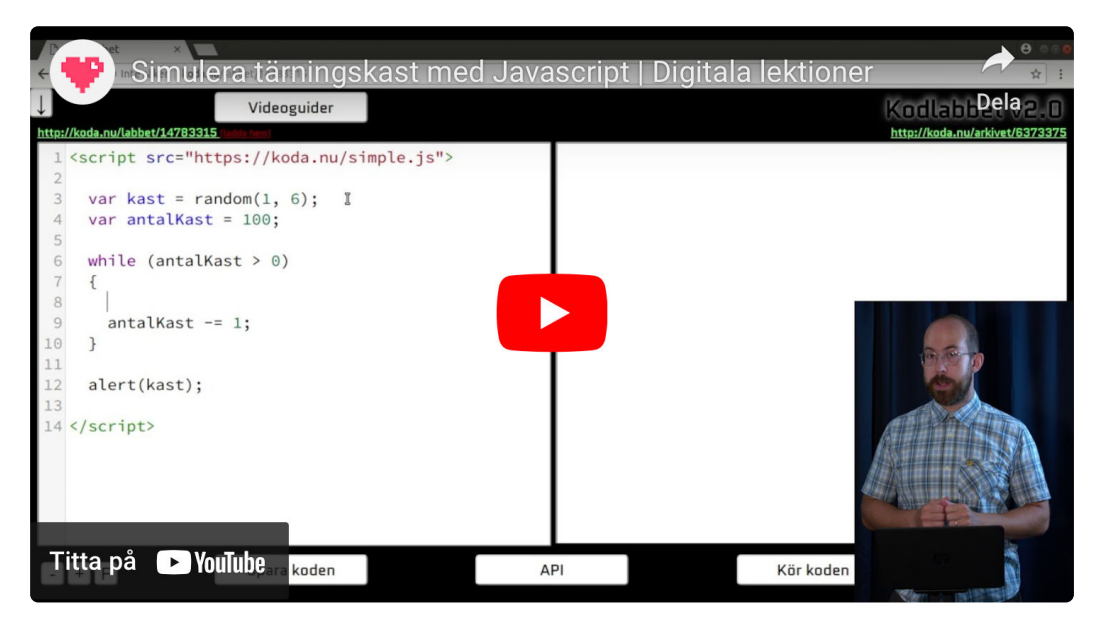